ESCUELA SUPERIOR POLITECNICA DEL LITORAL

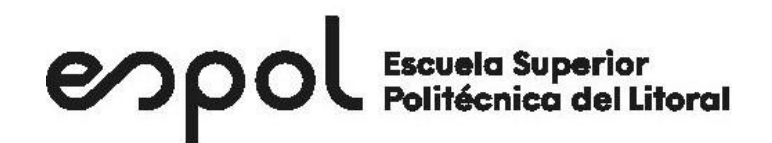

Facultad de Ingeniería en Electricidad y Computación

DISEÑO DE UNA SD-WAN PARA LAS SUCURSALES DE UNA EMPRESA DE CADENA DE TIENDAS EN ECUADOR

EXAMEN DE GRADO

Previo a la obtención del título de:

MAGISTER EN TELECOMUNICACIONES

ESTEFANIA CISNEROS PALADINES

GUAYAQUIL-ECUADOR

AÑO: 2020

### **AGRADECIMIENTO**

Quisiera empezar agradeciendo a Dios por siempre cuidar de mí y de mi familia, por darme la sabiduría necesaria en todo el proceso de la maestría.

Agradezco a los profesores que supieron compartir sus conocimientos, enseñándonos a ser mejores profesionales.

Agradezco a mis compañeros, personas espectaculares que ahora forman parte de mi vida, con los que no solo compartimos las aulas de clases sino también muchos buenos y malos momentos, creando una amistad que perdurará por muchos años.

Agradecer a mi familia es poco para todo lo que han hecho por mí, a pesar de estar lejos siempre con una llamada o mensaje de texto los siento cerca, apoyándome, haciéndome saber que siempre podré contar con ellos.

Agradezco a mi novio Dalton, que no solo fue mi compañero de aula, sino que también me ha apoyado en los momentos de estudios, de estrés y de alegría.

### **DEDICATORIA**

Dedico este trabajo a mis padres: Juan y Judith, ellos siempre han realizado sacrificios y sus mejores esfuerzos para darme siempre la mejor educación, han sabido apoyarme en mis decisiones y estar siempre presentes para mí.

Dedico este trabajo a mi hermano, Cristóbal, que siempre pueda ser tu ejemplo y una amiga en la puedas contar y encontrar un apoyo en tus momentos de flaqueza.

Dedico este trabajo a mis abuelos: Leticia, Teresa, Octavio y Ernesto, quienes son también como mis padres, ellos han sido pilares fundamentales en mi vida y siempre han sabido demostrar su apoyo en cada decisión de mi vida.

Dedico este trabajo a mi novio, Dalton, quien ha sido mi apoyo, mi fortaleza, quien siempre me motiva a ser mejor y quien me alienta a cumplir mis metas.

### **TRIBUNAL DE EVALUACIÓN**

Revel

**MSc. Verónica Soto PRIMER EVALUADOR**

**MARIA** Digitally signed ANTONIETA by MARIA ALVAREZ ALVAREZ<br>VILLANUEVA VILLANUEVA

**PhD. María Antonieta Álvarez SEGUNDO EVALUADOR**

### **DECLARACIÓN EXPRESA**

"La responsabilidad y la autoría del contenido de este Trabajo de Titulación, me(nos) corresponde exclusivamente; y doy(damos) mi(nuestro) consentimiento para que la ESPOL realice comunicación pública de la obra por cualquier medio con el fin de promover la consulta, difusión y uso público de la producción intelectual"

Estefanía Osneros Paladores<br>Estefanía Cisneros Paladines

### **RESUMEN**

<span id="page-5-0"></span>Debido a los cambios de las nuevas tecnologías y la simplificación de la administración de la infraestructura, enfocándose los departamentos de tecnología en proyectos innovadores como el análisis de la data, la experiencia del cliente, todo esto se soporta en la infraestructura y una red estable y moderna que simplifique la implementación de estos proyectos.

Por lo tanto, en este trabajo de titulación se realizará el análisis de un diseño de red SD-WAN para las sucursales de una cadena de tiendas, con el fin de demostrar la utilidad y beneficios que se pueden obtener al utilizar esta solución dentro de la empresa.

En el Capítulo 1 se dará una breve introducción conceptual de la tecnología SD-WAN, su funcionamiento, características, ventajas de la solución.

En el Capítulo 2 hablaremos un poco sobre la arquitectura y sus tipos de arquitectura, también los mecanismos de respuesta a contingencia y el desarrollo y administración del tablero de la controladora donde se podrá observar su funcionamiento y beneficios.

En el Capítulo 3 nos enfocaremos en el análisis del diseño del caso de estudio de la solución en una sucursal en la industria de cadena de tiendas, así como el diagrama funcional, la optimización de uso y el beneficio económico del uso de esta solución en la industria.

En el Capítulo 4 finalizamos con las Conclusiones y Recomendaciones de lo previamente analizado en el presente proyecto de titulación.

# ÍNDICE GENERAL

<span id="page-6-0"></span>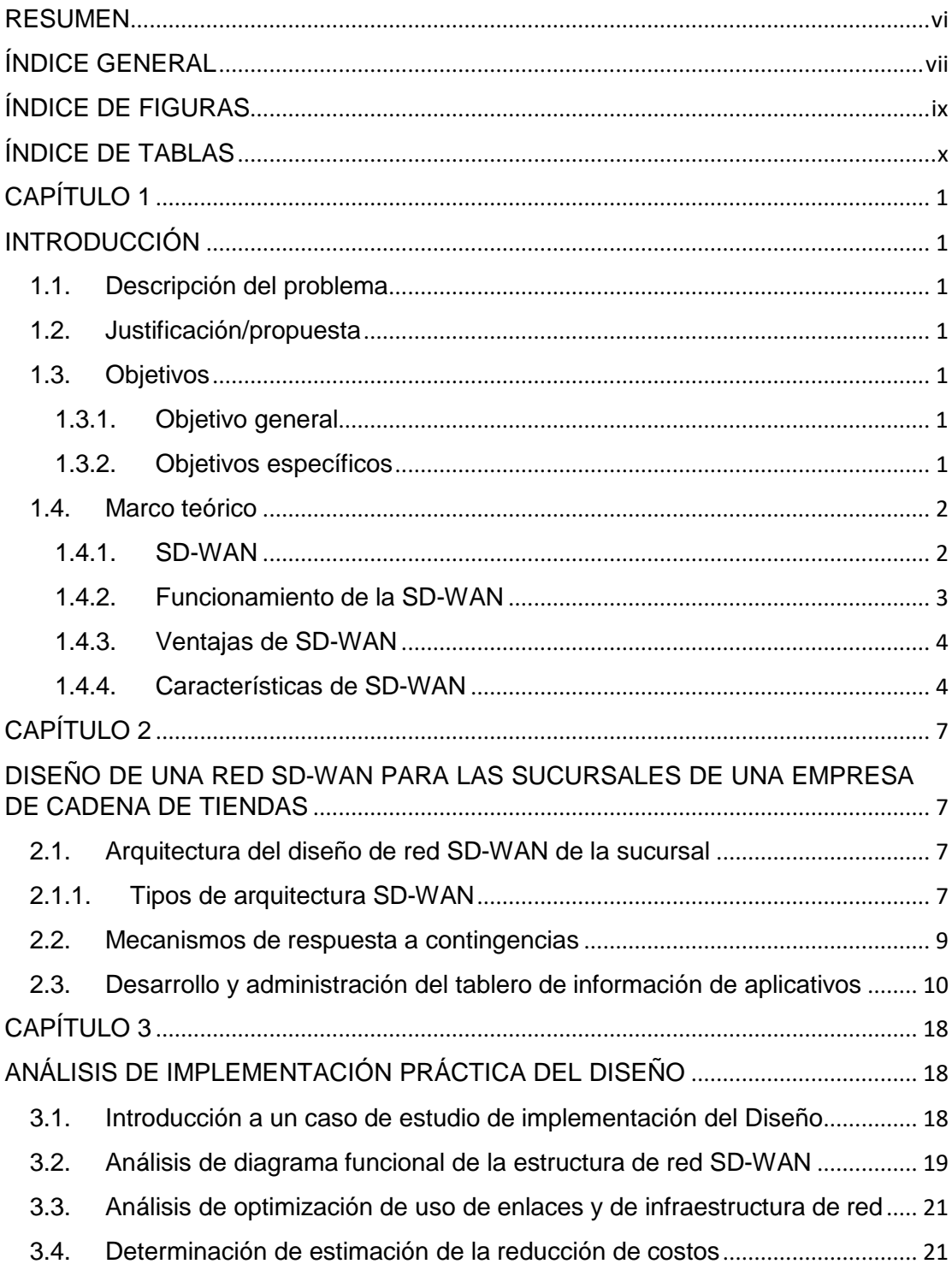

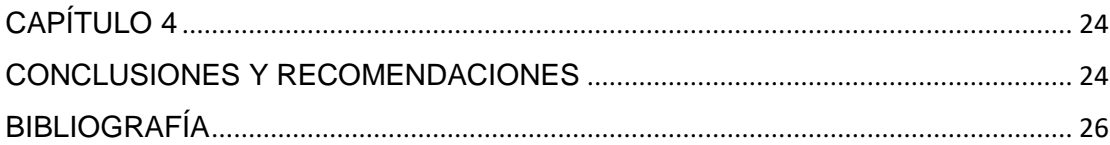

# **ÍNDICE DE FIGURAS**

<span id="page-8-0"></span>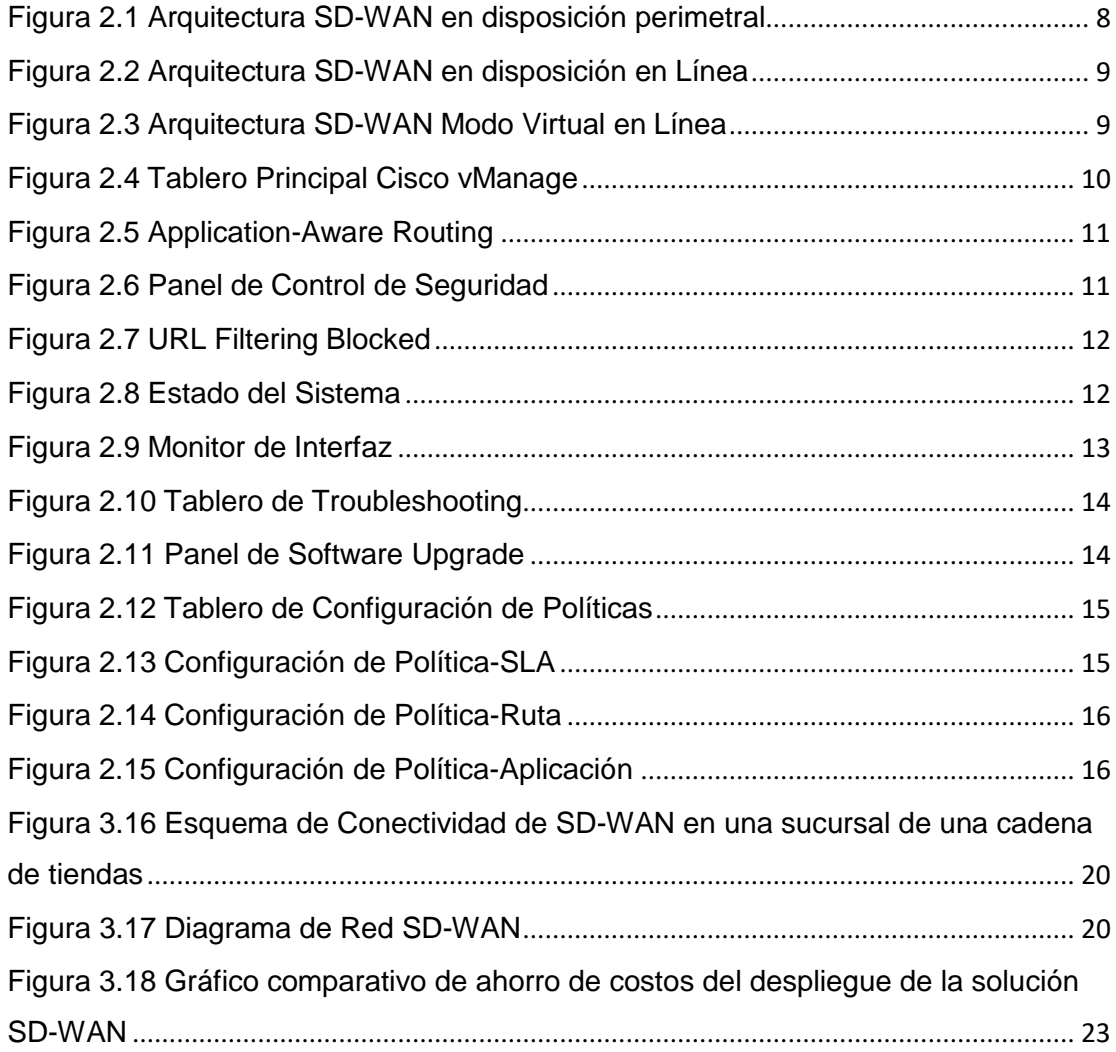

# **ÍNDICE DE TABLAS**

<span id="page-9-0"></span>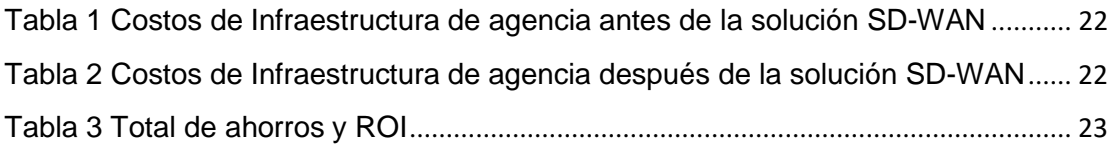

## **CAPÍTULO 1**

### <span id="page-10-1"></span><span id="page-10-0"></span>**INTRODUCCIÓN**

### <span id="page-10-2"></span>**1.1. Descripción del problema**

El problema básico de la administración de redes WAN tradicionales está en la cantidad de dispositivos que se deben instalar y administrar en sitio, lo que incrementa la complejidad en caso de actualizaciones o mantenimientos de estos, así como el poco control que se tiene de los anchos de banda y los altos costos de los enlaces de datos brindados por los proveedores de internet (principal y redundante), lo que suele ocasionar la ausencia de control de este punto de la red, impidiendo contar, de manera oportuna, con datos críticos relacionados con el desempeño de la misma como puede ser, el rendimiento en el cual las aplicaciones tendrán su mejor funcionamiento, o si los acuerdos de nivel de servicio establecidos en las cláusulas contractuales pertinentes están siendo cumplidos a plenitud, así como la dependencia de la capacidad de reacción a contingencias del proveedor en caso de fallas de enlaces contratados.

### <span id="page-10-3"></span>**1.2. Justificación/propuesta**

La presente propuesta busca presentar un diseño mejorado para las redes WAN utilizando la tecnología de SDN (Software Defined Network) para resolver problemas críticos para la administración y operación de la infraestructura de redes en una empresa de cadena de tiendas.

### <span id="page-10-5"></span><span id="page-10-4"></span>**1.3. Objetivos**

### **1.3.1.Objetivo general**

Desarrollar el diseño óptimo para la arquitectura de la infraestructura de la red en una sucursal de una empresa de cadena de tiendas utilizando SD-WAN.

### <span id="page-10-6"></span>**1.3.2. Objetivos específicos**

• Presentar un diseño de mejora de capacidades de recuperación ante cualquier eventualidad manteniendo la conectividad de los aplicativos.

• Presentar un tablero de control de la información de los enlaces que se encuentran contratados con los proveedores de internet, donde se podrá mostrar la simplificación de la administración de los aplicativos

#### <span id="page-11-1"></span><span id="page-11-0"></span>**1.4. Marco teórico**

### **1.4.1.SD-WAN**

### **Definición**

SD-WAN (WAN definida por software) realiza un cambio de perspectiva para la implementación y diseño de la anterior WAN basándose en redes definidas por software para enrutar el tráfico de una manera más eficaz a los dispositivos ubicados remotamente. Con esta tecnología se transforma la metodología utilizada para realizar la supervisión y gestión del tráfico desde los equipos físicos y los visualiza hacia la aplicación, utilizando los beneficios de esta tecnología como lo es la flexibilidad y agilidad.

SD-WAN tiene la capacidad de realizar en una incorporación virtual, con esto obtenernos un control y gestión automatizados y centrados de nuestras conexiones de la red, ya sean privadas o públicas, esto nos permite tener información del tráfico en tiempo real. Con esta tecnología permite a una persona encargada de TI programar remotamente equipos a través de un controlador, con este beneficio reducimos tiempo de implementación, de lo que tradicionalmente lo realizábamos manualmente trasladándonos a la ubicación de la sucursal. Los equipos de SD-WAN difieren de acuerdo con el servicio, ya que existen donde se enrutan dinámicamente el tráfico entre enlaces privados como MLPS, banda ancha e inalámbricos. Una arquitectura SD-WAN permite a las personas encargadas de TI reducir o eliminar la dependencia en costosos enlaces MPLS mediante el envío de datos menos prioritarios y sensibles a través de conexiones de internet pública más económicas, reservando enlaces privados para tráfico de misión crítica o sensible a la latencia. La naturaleza flexible de SD-WAN también reduce la necesidad de sobre provisionamiento, reduciendo los gastos generales que se producen en una red WAN tradicional. SD-WAN tieneelpotencial de ofrecer ahorros de costos

claros, mientras mejora la conectividad general entre las sucursales y oficina central. La tecnología de incorporación es también relativamente fácil de implementar en las pruebas piloto, por lo que es atractivo para las personas que toman decisión en las empresas.

La SD-WAN tiene un enfoque ágil y basado en software para redes de WAN. Sustituye el equipamiento utilizado en las redes WAN tradicional como los dispositivos configurados mediante de línea de comandos por una administración centralizada para las conexiones y así ofrecer de manera más eficaz aplicaciones a usuarios en largas distancias. [1]

El objetivo de SD-WAN es la reducción los costos de los enlaces WAN privados, aumentar el rendimiento y hacer que la red sea más ágil y adaptativa para las tecnologías futuras como la nube. [2]

### <span id="page-12-0"></span>**1.4.2.Funcionamiento de la SD-WAN**

La administración de una red constantemente ha correspondido como uno de los elementos más costosos y rígidos en la operación de la red en una empresa, en cambio con las nuevas características pertenecientes a la tecnología SD-WAN han facilitado la gestión con el empleo de equipos programables, que facultan a los especialistas realizar cambios de manera remota. También, la tecnología analiza cual es la mejor alternativa de camino, reduciendo gastos y aumentando la productividad de las redes.

Debido a la gestión mediante la capa de software aseguramos la calidad de servicio y seguridad de la información de los enlaces.

SD-WAN permite que el tráfico se dirija por la ruta más adecuada, considerando la seguridad, la calidad de los servicios y la tarifa de los circuitos. Esto es garantizado gracias a la inteligencia del software, el mismo que se basa en los índices de calidad de los enlaces, de esta manera se evita el enrutamiento del servicio usando el protocolo dinámico. [3]

### <span id="page-13-0"></span>**1.4.3.Ventajas de SD-WAN**

#### **Facilitación de implementación de la red de la sucursal**

Equipa agencias de una manera más rápida debido a la puesta de funcionamiento automatizada, la simple configuración y la gestión centralizada. Adicione servicios de red en cada sucursal o en los data centers.

### **Velocidad de la red de la sucursal**

Autoriza que entre enlaces, equipos y servicios se ejecuten con los servicios más destacados. Las aplicaciones pueden funcionar con diferentes sistemas de administración y generación de documentación.

### **Mejora del rendimiento de las aplicaciones**

Mejora la productividad de las aplicaciones mediante la utilización de enlaces híbridos o de Internet seguro para las soluciones empresariales. SD-WAN ofrece control y visibilidad de los enlaces y proveedores de servicios.

### **Disminución de los costos**

Simplifica los gastos de asignación del hardware con alternativas de implementación como, por ejemplo, equipos que funcionen con máquina virtual o un dispositivo SD-WAN Edge. [4]

### **1.4.4.Características de SD-WAN**

#### **Acceso a Internet**

Las industrias actualmente buscan una rápida entrada a Internet y esto lo pueden realizar con esta solución. Un caso de ejemplo es que los enlaces de internet instalados en las sucursales se podrían conectar directo a los servicios de nube. Esto genera gran valor cuando se necesita facilitar el acceso a contenidos.

### **Aumenta del rendimiento en red**

Las redes pueden tener un mejor o menor rendimiento de acuerdo a su configuración. Un servicio que nos brinda esta solución es que se ocupa en buscar el mejor camino de conexión buscando los túneles IPsec VPN. El planteamiento es que no desista de tener una velocidad superior y de evitar futuros acontecimientos. Si el objetivo es de mejorar el rendimiento de sus conexiones, esta es una buena opción.

### **Gestión centralizada**

Uno de los beneficios para tener en cuenta es que realizará una gestión centralizada de la red. Esto nos indica que mediante una consola y un panel de control se podrá ejecutar cambios que consideren necesarios. Cualquier profesional puede ser responsable de administrar los enlaces de internet y flujos desde el panel de control.

#### **Datos en tiempo real**

Tener la posibilidad de poder acceder a los datos en tiempo real es una de las principales ventajas de utilizar esta tecnología. Podemos obtener información de cuál es el rendimiento de las redes. Esto genera un valor agregado para cuando necesitemos acceder a las soluciones en la nube. También podemos optimizar el uso de los flujos de datos e información con esta tecnología.

#### **Solución rápida de problemas**

La posibilidad de solucionar de manera rápida los problemas es un argumento básico en la gestión de redes. Esta tecnología, al permitir tener un control de la información en tiempo real como los rendimientos, es capaz de avisar problemas y con esto poder solucionar rápido los mismos. Esto hace que SD-WAN sea una solución muy útil para empresas.

Al poseer una integración entre soluciones en la nube es indispensable para un funcionamiento óptimo de las redes. Big Data obliga a administrar una gran cantidad de información para lo cual debemos controlar el acceso, niveles de funcionamiento y flujo. Teniendo en cuenta estas dos características, no hay duda de que las soluciones integradas serán de mucha utilidad. [5]

### **CAPÍTULO 2**

# <span id="page-16-1"></span><span id="page-16-0"></span>**DISEÑO DE UNA RED SD-WAN PARA LAS SUCURSALES DE UNA EMPRESA DE CADENA DE TIENDAS**

### <span id="page-16-2"></span>**2.1. Arquitectura del diseño de red SD-WAN de la sucursal**

Las empresas han realizado cada vez más inversiones en soluciones abiertas y flexibles, y SD-WAN beneficia en el diseño de la arquitectura en los centros de datos para soportar estas soluciones. La arquitectura SD-WAN está diseñada para empresas que tengan muchas sucursales separados por grandes distancias de la oficina principal. Para la implementación de una red WAN tradicional es un poco más costosa y complicada, el diseño de la arquitectura SD-WAN reduce los costos periódicos, una administración y percepción de la red completa, sintetiza la implementación sin presencia local y con una gestión centralizada. La clave de la arquitectura SD-WAN es que puede comunicarse con todos los puntos finales de la red sin la necesidad de mecanismos externos o protocolos adicionales [6]

### <span id="page-16-3"></span>**2.1.1.Tipos de arquitectura SD-WAN**

SD-WAN se puede poner en funcionamiento de acuerdo con el modo de instalación que se realice y esto genera la facilidad de poder incorporar los dispositivos, ya sean físicos o virtuales, en el diseño de la arquitectura actual del cliente. Mencionaremos ciertos casos de uso implementados mediante equipos SD-WAN.

- Arquitectura SD-WAN en disposición perimetral
- Arquitectura SD-WAN en disposición virtual en línea
- Arquitectura SD-WAN en disposición en línea

#### **Arquitectura SD-WAN en disposición perimetral**

La arquitectura en este modo consiste en colocar el dispositivo físicamente conectados a los enlaces y esto en el diseño genera cambios para agregar

equipos SD-WAN como puerta de enlace para la sucursal. Una SD-WAN implementada en este modo funciona como un equipo en el cual se ocupa del enrutamiento de paquetes de manera lógica y no puede realizar fallas en cables, las conexiones físicas implicadas se configurarán en modo "Failto-Block". Si no se instala configuración en alta disponibilidad, esto generará una interrupción al lugar hasta que se restablezca el equipo. Esta arquitectura la podemos observar en la Figura 2.1

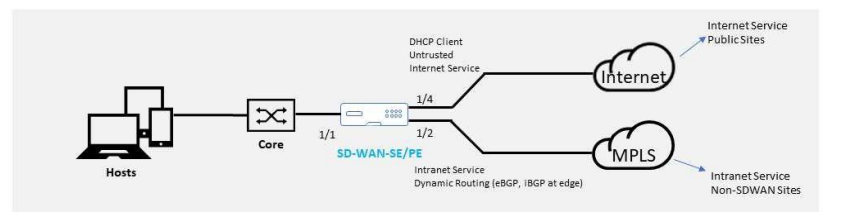

Figura 2.1 Arquitectura SD-WAN en disposición perimetral Fuente: [7]

#### **Arquitectura SD-WAN en disposición en línea**

En esta arquitectura el equipo actúa como un puente Ethernet. La mayoría de los equipos tienen la función de fail-to-wire para esta arquitectura. Si existen fallas en la energía, se cierra un relé y se realiza una conmutación eléctrica entre los puertos de entrada y salida, lo que habilita a que la señal realice el cambio de un puerto a otro como si no existiera un equipo de por medio.

En la Figura 2.2, las interfaces 1/1 y 1/2 forman una pareja de una bifurcación de hardware y no se puede conectar al router MPLS de borde. Las interfaces 1/3 y 1/4 forman una pareja de una bifurcación de hardware y no podrían estableces conexión con el firewall perimetral.

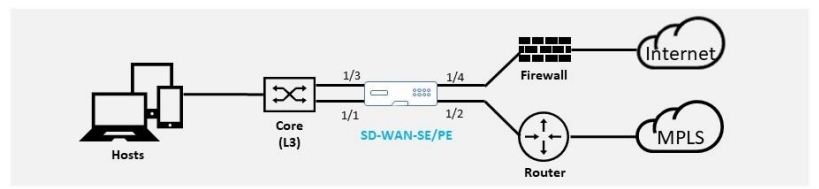

Figura 2.2 Arquitectura SD-WAN en disposición en Línea

Fuente: [7]

### **Arquitectura SD-WAN en disposición virtual en línea**

En esta arquitectura, el equipo reenvía el tráfico determinado para la WAN al equipo SD-WAN y luego se retorna al enrutador.

Esta arquitectura es la que genera menos problemas y es el que suele implementarse en el centro de datos y podemos observar más detalle de la arquitectura en la Figura 2.3 [7]

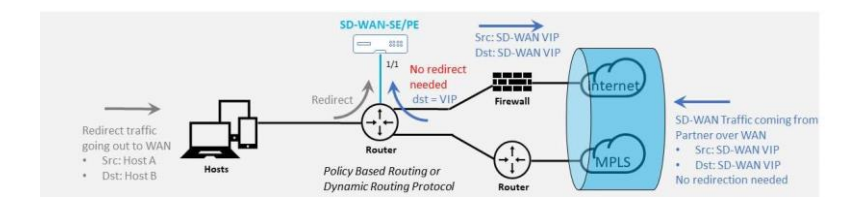

Figura 2.3 Arquitectura SD-WAN Modo Virtual en Línea

Fuente: [7]

### <span id="page-18-0"></span>**2.2. Mecanismos de respuesta a contingencias**

Uno de los beneficios que podemos obtener al implementar una red SD-WAN en una sucursal de las cadenas de tiendas es que podemos establecer un mecanismo de respuesta a contingencias. Al tener un control más detallado una red ya que con SD-WAN podemos conocer datos en que en las redes anteriores no podemos conocer como el Jitter, la latencia y la pérdida.

SD-WAN consigue comprender la necesidad de los parámetros que una aplicación requiere para su correcto funcionamiento. Ejemplo, un aplicativo que funcione a través de la voz, determinamos que para su funcionamiento requiere

que tenga mínimo de 150ms de latencia y pérdida del 5%, SD-WAN determina el estado en el que sen encuentran los enlaces, y si el aplicativo está pasando por un enlace que este debajo de las necesidades requeridas, se decide por redirigir el tráfico al enlace que este mejor. Esto lo podemos implementar en todos los aplicativos que se utilizan en la sucursal así que en el caso de que un enlace pierda conectividad, administrativamente en el panel de control se ha establecido la ruta alterna cuando el enlace actual donde se estaba ejecutando dicho aplicativo pierda características indispensables para su funcionamiento.

En la gestión de las redes sin la implementación de SD-WAN, cuando se tenía una caída de enlace, o se realizaba el enrutamiento hacia el enlace de contingencia o se realizaba una conexión manual hasta el enlace de contingencia. Esto generalmente se demoraba mucho para implementar, lo que generaba caída de servicio y una mala experiencia de usuario, lo que significa principalmente en pérdida de dinero. [8]

### <span id="page-19-0"></span>**2.3. Desarrollo y administración del tablero de información de aplicativos.**

El tablero de control en la cual vamos a desarrollar la administración de los equipos y aplicativos es mediante la consola vManage de Cisco. En la Figura 2.4 podemos observar el panel principal donde se encuentra un resumen de la información de nuestra red.

| $rac{1}{2}$<br>$\equiv$               | <b>Cisco vManage</b>                       |                     |                                              |                                                                   |                     |                    |                                                       |                                         | $\bullet$                | $\bullet$      | $\bullet$<br>۵U         | $domo \rightarrow$           |
|---------------------------------------|--------------------------------------------|---------------------|----------------------------------------------|-------------------------------------------------------------------|---------------------|--------------------|-------------------------------------------------------|-----------------------------------------|--------------------------|----------------|-------------------------|------------------------------|
| 露                                     | <b>EE DASHBOARD   MAIN DASHBOARD</b>       |                     |                                              |                                                                   |                     |                    |                                                       |                                         |                          |                |                         |                              |
| $\Box$<br>۵<br>$\ddot{\phi}$          | $2 +$<br>vSmart-2                          | $\mathbb R$         | $8 +$<br>WAN Edge - 8                        | O                                                                 | $2 +$<br>$vfloat-2$ | G                  | 10<br>vManage-1                                       | Reboot                                  | 1                        | o,             | Warreng<br><i>imald</i> | $\theta$<br>$\Omega$         |
| A                                     | Control Status (Total 10)                  |                     |                                              | Site Health (Total 5)                                             |                     |                    |                                                       | <b>Transport Interface Distribution</b> |                          |                |                         |                              |
| $\bullet$<br>Control Up               |                                            |                     | 10 <sub>10</sub>                             | <b>C</b> Full WAN Connectivity                                    |                     | <b>Q</b> sites     | $\times$ 10 Mbps                                      |                                         |                          |                |                         | 17<br>$\boldsymbol{4}$       |
| $\Delta$<br>Partial<br>$\blacksquare$ |                                            | $\sigma$            | <b>0</b> Partial WAN Connectivity<br>5 sites |                                                                   |                     |                    | 10 Mbps - 100 Mbps<br>$\theta$<br>100 Mbps - 500 Mbps |                                         |                          |                |                         |                              |
| Control Down                          |                                            | $\circ$             | $\circ$<br>No WAN Connectivity<br>O sites    |                                                                   |                     |                    | $>$ 500 Mbps                                          |                                         |                          |                |                         |                              |
|                                       |                                            |                     |                                              |                                                                   |                     |                    |                                                       |                                         | View Percent Utilization |                |                         |                              |
|                                       | <b>WAN Edge Inventory</b>                  |                     |                                              | WAN Edge Health (Total 8)                                         |                     |                    | <b>Transport Health</b>                               |                                         |                          |                |                         | Type: ByLone $0 \equiv \Box$ |
| Total                                 |                                            |                     | $^{\rm 8}$                                   |                                                                   |                     |                    | T00 %                                                 |                                         |                          |                |                         |                              |
| Authorized                            |                                            |                     | $\,$ 8                                       | 8                                                                 | $\overline{0}$      | $\Omega$           | 50%                                                   |                                         |                          |                |                         |                              |
| Deployed                              |                                            |                     | $\mathbf{B}$                                 |                                                                   |                     |                    |                                                       |                                         |                          |                |                         |                              |
| Staging                               |                                            |                     | $\theta$                                     | Normal                                                            | Warning             | Error              |                                                       | , contractor contractors $\mathcal{C}$  |                          |                |                         |                              |
| <b>Top Applications</b>               |                                            |                     | $\equiv$ 11                                  | <b>Application-Aware Routing</b>                                  |                     |                    |                                                       |                                         |                          |                |                         | Type: ByLoss 0 CT            |
|                                       | 931.52 CE<br>$8.31$ $CB$                   |                     |                                              | <b>Turnet Endpoints</b>                                           |                     | Avg. Lateraly (ma) | Arg. Low [N]                                          |                                         |                          | Arg. 2000 (ms) |                         |                              |
|                                       | \$5.17 MB                                  |                     |                                              | 10.3.0.1.5iz-internet-10.2.0.1.3iz-internet<br>$\lambda$          | 7.687               |                    | 90.16                                                 |                                         | 5298                     |                |                         |                              |
| $\frac{9}{5}$ 976.56 KB               | 9.22 KB                                    |                     |                                              | $\sim$<br>10.1.0.23ts (memery 10.1.0.1.3) (commer-                | 1.492               |                    | 82839                                                 |                                         | 1,282                    |                |                         |                              |
|                                       | 100 8<br>`a                                |                     |                                              | $\sim$<br>10.0.0.1.5(2)/07-98102-0223-0223                        | 1.76                |                    | 89.167                                                |                                         | 0.875                    |                |                         |                              |
|                                       | $\mathcal{E}=\mathcal{E}$<br>v<br>$\sigma$ | F.<br>$\mathcal{N}$ | 88888                                        | 10.2.0.1:biz-immers-10.3.0.1:biz-immers.<br>ور                    | 4,364               |                    | 08.606                                                |                                         | 3,655                    |                |                         |                              |
|                                       |                                            | Application         |                                              | 10.1.0.1 mg/s-10.5.0.1 mplz<br>$\overline{\phantom{a}}$<br>$\sim$ | 174,006             |                    | 21,994                                                |                                         | 0.637                    |                |                         |                              |

Figura 2.4 Tablero Principal Cisco vManage

Fuente: [9]

Dentro del mismo podemos observar cuantos equipos están conectados en nuestra red, la salud de los enlaces conectados a los equipos en lo que respecta a perdida, jitter y latencia, esta es una información muy relevante para nuestro análisis ya que una de sus ventajas de tener un control centralizado es poder redireccionar los aplicativos y evitar de que cuando existe una caída del servicio recién tomar la acción de configurar la ruta alterna de acuerdo al enlace de internet con mejores condiciones, como lo podemos observar en la Figura 2.5.

|                                             | <b>Application-Aware Routing</b>                                                |                      |                      | Type: By Loss $\qquad \Leftrightarrow \Box$ |
|---------------------------------------------|---------------------------------------------------------------------------------|----------------------|----------------------|---------------------------------------------|
|                                             | <b>Tunnel Endpoints</b>                                                         | Avg. Latency (ms)    | <b>Avg. Loss (%)</b> | Avg. Jitter (ms)                            |
| $\lambda^{\pi}$                             | BR1-CEDGE1:biz-internet-DC2-VEDGE1:biz-internet                                 | 7,087                | 90.16                | 5.298                                       |
| ᄶ                                           | DC1-VEDGE2:biz-internet-BR1-CEDGE1:biz-internet                                 | 1.504                | 89.756               | 1.252<br><b>STATISTICS</b>                  |
| $\sim$ <sup><math>\overline{ }</math></sup> | BR1-CEDGE1:biz-internet-DC1-VEDGE2:biz-internet                                 | 1.76<br><b>STATE</b> | 89.167               | 0.875                                       |
| $\sim$ <sup><math>\overline{ }</math></sup> | <b>CONTRACTOR</b> CONTRACTOR<br>DC2-VEDGE1:biz-internet-BR1-CEDGE1:biz-internet | 4.394                | 88.606               | 3.655                                       |
|                                             | DC1-VEDGE1:mpls-BR3-CEDGE1:mpls                                                 | 174.05               | 21.896               | 0.64                                        |

Figura 2.5 Application-Aware Routing

### Fuente: [9]

Dentro de la consola principal también existe un panel de la seguridad de la red donde se detalla las sesiones con el Firewall tal como lo podemos observar en la Figura 2.6, las protecciones de Programa maligno y el filtrado de URL, como podemos observar en la Figura 2.7 de acuerdo con las políticas declaradas cuantas veces ha realizado el bloqueo de las aplicaciones categorizadas.

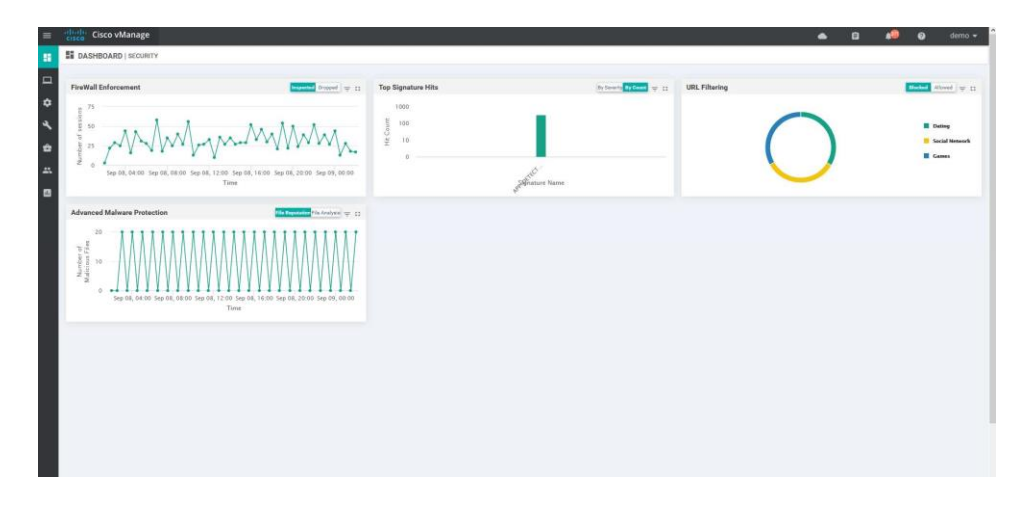

Figura 2.6 Panel de Control de Seguridad

Fuente: [9]

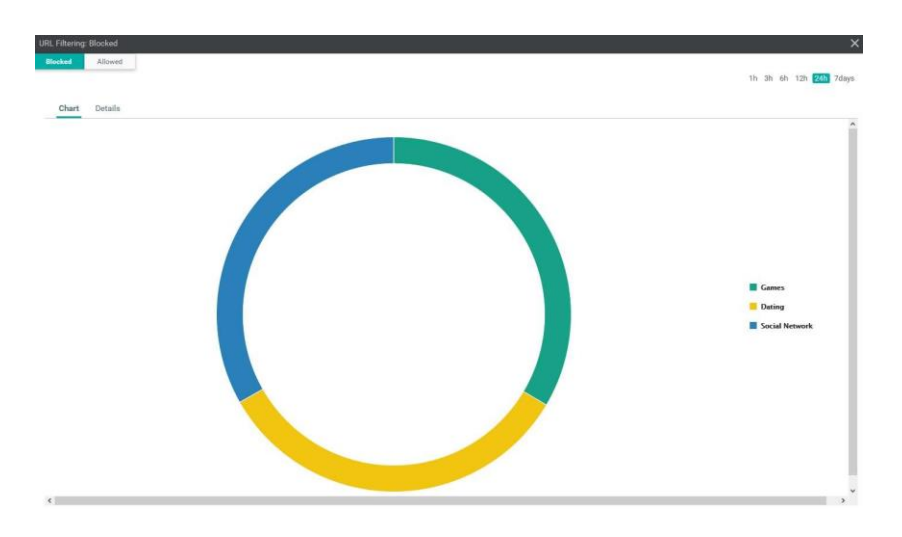

Figura 2.7 URL Filtering Blocked

Fuente: [9]

Otra de los beneficios de tener el control centralizado mediante la consola vManage es que podemos conocer el estado de los equipos conectados en la red, censando en un intervalo de tiempo el porcentaje de utilización de los recursos de CPU y de memoria, la temperatura de los equipos, tal como lo indica la Figura 2.8.

| MONITOR Network + System Status                                        |                                                          |                       |                                                                              |                     |              |                                                                          |
|------------------------------------------------------------------------|----------------------------------------------------------|-----------------------|------------------------------------------------------------------------------|---------------------|--------------|--------------------------------------------------------------------------|
| <b>Select Device</b>                                                   | 981-CEDDES   10.3.0.1 Ste ID 300 Device Model CSR1000+ 0 |                       |                                                                              |                     |              |                                                                          |
| Applications                                                           | $\ddot{\circ}$<br>Reboot                                 |                       | 14                                                                           | $\Delta$            | Crash        |                                                                          |
| <i>interface</i>                                                       |                                                          |                       |                                                                              |                     |              |                                                                          |
| TCP Optimization                                                       | ø<br>Module                                              |                       | <b>Hardware Inventory</b>                                                    | o                   | Power Supply | $\sim$                                                                   |
| <b>WAN Throughput</b><br>Flows                                         | B<br><b>Temperature Sensors</b>                          |                       | N/A                                                                          | $\boldsymbol{\ast}$ | Fans         | N/A                                                                      |
| Top Talkers                                                            | 商<br><b>USB</b>                                          |                       | $\sim$                                                                       |                     |              |                                                                          |
| WAN                                                                    | CPU & Memory                                             |                       |                                                                              |                     |              | F Real Time 1h 3h 6h 12h 24h 7days Custom -                              |
| TLOC<br>Tunnel                                                         |                                                          | 100%                  |                                                                              |                     |              |                                                                          |
| Security Monitoring<br>Firewall<br>Intrusion Presention<br>URL Fiteing | Ö<br>5.10%<br>CPU                                        | CHO 09<br>30%         |                                                                              |                     |              |                                                                          |
| Advanced Malware<br><b>Protection</b><br>Univela DNS No<br>drect       | Load average over 24 few                                 | $\circ$<br>100%       | dispositions outlined the mail of the state of the state of the state of the |                     |              | A. C. abWilliam Amoudance, Nor With Januari (washing Januar, massil - Ab |
| Control Connections                                                    | △                                                        | $\overline{\epsilon}$ |                                                                              |                     |              |                                                                          |
| System Statue                                                          |                                                          | 30%                   |                                                                              |                     |              |                                                                          |
| Events                                                                 | 62.37%                                                   | ÷                     |                                                                              |                     |              |                                                                          |
| ACL Logs                                                               | Memory                                                   |                       |                                                                              |                     |              |                                                                          |

Figura 2.8 Estado del Sistema

### Fuente: [9]

Adicionalmente algo que podemos observar en la consola es que podemos tener cierta información de la calidad de enlace de nuestros proveedores y de cierta manera esto ayuda la Administración de TI de las empresas a tener un mayor conocimiento y poder exigir los SLAs contratados con sus proveedores e incluso si existe penalidad por la falla de estos poder ejecutarla, esto es un beneficio ya que previamente no se podía tener esa información de los servicios de terceros. Esta información la podemos revisar en la Figura 2.9.

| <b>Cisco vManage</b><br>$\equiv$<br><b>ETHER</b>                 |                                                                                                    |                  |                                                                       |                         |                     |                                |                     |               |                                           |                    | $\bullet$     | e<br>0                                  | demo ·         |
|------------------------------------------------------------------|----------------------------------------------------------------------------------------------------|------------------|-----------------------------------------------------------------------|-------------------------|---------------------|--------------------------------|---------------------|---------------|-------------------------------------------|--------------------|---------------|-----------------------------------------|----------------|
| $\Box$ MONITOR Network > Interface<br>H                          |                                                                                                    |                  |                                                                       |                         |                     |                                |                     |               |                                           |                    |               |                                         |                |
| <b>Select Device -</b>                                           |                                                                                                    |                  | BR1-CEDGE1   10.3.0.1 Ste Et 300 Device Model CSR1000v <sup>●</sup>   |                         |                     |                                |                     |               |                                           |                    |               |                                         |                |
| □<br>Applications                                                | E Chart Options                                                                                                    |                  |                                                                       |                         |                     |                                |                     |               |                                           |                    |               | F Real Time 1h 3h 6h 12h 7days Custom - |                |
| $\ddot{\mathbf{v}}$<br>listerface                                | 75 kbps                                                                                                    |                  |                                                                       |                         |                     |                                |                     |               |                                           |                    |               | Legend<br>Control Plane                 |                |
| $\overline{\phantom{a}}$<br><b>TCP Optimization</b><br>$\bullet$ | 50 kbps<br>$\begin{array}{c} \begin{array}{c} \begin{array}{c} 1 \\ 1 \\ 2 \\ 3 \\ \end{array} \\ \begin{array}{c} 25 \text{ kbps} \end{array} \end{array} \end{array}$ |                  |                                                                       |                         |                     |                                |                     |               |                                           |                    |               | GigabitEthernet1<br>GigabitEthernet2    |                |
| WAN Throughput                                                   |                                                                                                    |                  |                                                                       |                         |                     |                                |                     |               |                                           |                    |               | GigabitEthernet3                        |                |
| 125<br>Flows                                                     |                                                                                                    |                  |                                                                       |                         |                     |                                |                     |               |                                           |                    |               | Gigablichemett                          |                |
| <b>Top Takera</b><br>$\overline{a}$                              | $\circ$<br>300 kbps                                                                                                    |                  |                                                                       |                         |                     |                                |                     |               |                                           |                    |               |                                         |                |
| <b>WAN</b>                                                       |                                                                                                    |                  |                                                                       |                         |                     |                                |                     |               |                                           |                    |               |                                         |                |
| TLOC.                                                            | 200 kbps                                                                                                    |                  |                                                                       |                         |                     |                                |                     |               |                                           |                    |               |                                         |                |
| Tunnel                                                           | $\begin{array}{c} \begin{array}{c} \frac{3}{2} \\ \frac{1}{2} \end{array} \\ \begin{array}{c} \end{array} \end{array} \end{array}$                                      |                  |                                                                       |                         |                     |                                |                     |               |                                           |                    |               |                                         |                |
|                                                                  |                                                                                                    |                  |                                                                       |                         |                     |                                |                     |               |                                           |                    |               |                                         |                |
| Security Monitoring                                              | $\sim$                                                                                                    |                  |                                                                       |                         |                     |                                |                     |               |                                           |                    |               |                                         |                |
| Firewall                                                         |                                                                                                    |                  | Sep 08, 04:00<br>Sep 03, 06:00                                        | Sep 08, 08.00           | Sep 03, 10.00       | Sep 08, 12:00<br>Sep 08, 14.00 | Sep 08, 16.00       | Sep DE, 18:00 | Sep 08, 20:00<br>Sep 08, 22.00            | Sep 09, 00.00      | Sep 00, 02:00 |                                         |                |
| Intrusion Prevention                                             |                                                                                                    | 5 Rows Selected  |                                                                       |                         |                     |                                |                     |               |                                           |                    |               |                                         | 60 A           |
| URL Filtering                                                    | $\alpha$                                                                                                    |                  |                                                                       | Search Gottom V         |                     |                                |                     |               |                                           |                    |               |                                         | Total Rows: 15 |
| Advanced Mahawre<br>Protection                                   |                                                                                                    |                  | Oper $\frac{1}{2}$ (0) Oper 1 (0) Admin $\frac{1}{2}$ (0) Admin 1 (0) |                         |                     |                                |                     |               |                                           |                    |               |                                         |                |
| Umbrella DNS Re-                                                 |                                                                                                    | <b>VPN (VRF)</b> | Interface Name                                                        | <b>Physical Address</b> | <b>IPv4 Address</b> | <b>IPv4 Subnet Mask</b>        | <b>Admin Status</b> | Oper Status   | Interface Type                            | <b>BIA Address</b> | IPv6 Address  | ipr4-top-aquit-mix                      |                |
| direct                                                           |                                                                                                    | $\circ$          | Control Plane                                                         | 00.00.00.00.00.00       | $\sim$              | $\sim$                         | 个                   | 小             | lana-iftype-other                         | 02:00:00:00:00 -   |               | $\circ$                                 | $\alpha$       |
| Control Connections                                              |                                                                                                    | $\overline{a}$   | GlasbitEthemet2                                                       | 00:50:56:a9:8e:4e       | 100,64.0.18         | 255.255.255.252                | 木                   | 小             | lanaliftype othernet. 00 50.56:09 Be:4e - |                    |               | $\overline{\phantom{a}}$                | $\Omega$       |
|                                                                  |                                                                                                    | $\Omega$         | GigabitEthemet8                                                       | 00:50:56:00:01:64       | ۰                   |                                |                     | m             | lana-iftype-ethemet- 00:50:56:00:01:6d -  |                    |               | $\theta$                                |                |
| <b>System Status</b>                                             | n                                                                                                    | $\theta$         | Tunnel2                                                               | 00:00:00:00:00:00       | 0.0.0.0             | 0.0.0.0                        | ×                   |               | iana-iftype-tunnel                        |                    |               | $\mathbf{r}$                            |                |
| Events                                                           | v                                                                                                    | 512              | GlaabhEthernet1                                                       | 00:50:56:29.c1:79       | 198.18.3.104        | 255, 255, 255.0                |                     |               | lana-iftype-ethernet 00:50:56:29:c1:79 -  |                    |               | $\Omega$                                | $\Omega$       |
| ACL Logs                                                         | ø                                                                                                    | $\circ$          | OigabitEthemet3                                                       | 00:50:56:a9:a2:d0       | 100,64.0.29         | 255, 255, 255, 252             | 小                   |               | lana-iftype-ethernet- 00.50.56:a9:a2:d0 - |                    |               | $\circ$                                 | $\alpha$       |
|                                                                  | 田                                                                                                    | $\alpha$         | GlgabltEthemet4                                                       | 00:50:56:49:67:17       | 100,64.2.38         | 255 255 255 252                | 小                   |               | iana-iftype-ethernet 00:50:56:a9:c7:17 -  |                    |               | b                                       | 6              |
| Troubleshooting                                                  | п                                                                                                    | 10               | GigabitEthemet5                                                       | 00:50:56:69:6b:c6       | 10.3.10.2           | 255 255 255 0                  | ×                   |               | iana-iftype-ethernet- 00.50.56:a9:6b:c6 - |                    |               |                                         |                |

Figura 2.9 Monitor de Interfaz

### Fuente: [9]

Mediante el uso de la consola vManage, nos da una ventaja al momento de realizar un troubleshooting en caso de afectación de servicio de toda la sucursal, esto lo podemos realizar remotamente, reduciendo costos operativos como lo es la movilización a sitio del personal encargado de la administración TI, con esto optimizamos la utilización de los recursos humanos, esto lo podemos observar en la Figura 2.10.

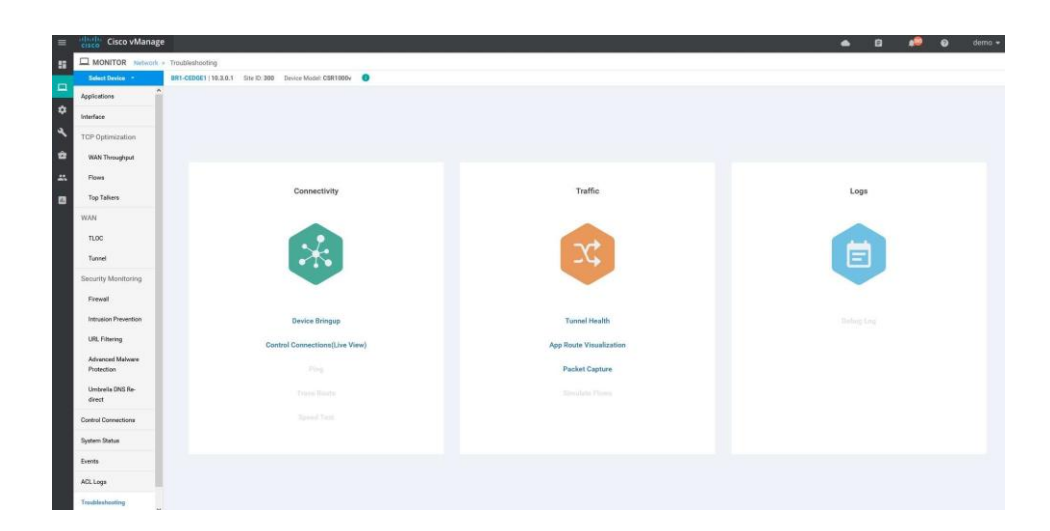

Figura 2.10 Tablero de Troubleshooting

Fuente: [9]

Continuando con los beneficios en el área de TI, especialmente para la administración es como mediante la consola se pueden realizar de una manera más ágil, ya que como se puede observar en la Figura 2.11, podemos realizar el upgrade de las versiones de software y poder ejecutar las tareas de manera remota.

|                      |                   |                                  |                   |                     |           |                               |                    |                        |                     | 00 C                        |
|----------------------|-------------------|----------------------------------|-------------------|---------------------|-----------|-------------------------------|--------------------|------------------------|---------------------|-----------------------------|
| Device Group<br>35   | $\alpha$<br>w. II |                                  | Search Options: ~ |                     |           |                               |                    |                        |                     | Total Rows: B               |
| instrume.            | System IP         | <b>Channis Number</b>            | <b>She lo</b>     | <b>Device Model</b> |           | Reachability® Current Version | Avoibitie Versions | <b>Default Version</b> | Available Services  | Up Since                    |
| <b>CO BRI-CEDOE1</b> | 10.3.0.1          | CSR 940ad679-a16a-48ea-992 300   |                   | CSR1000v            | reachable | 16.12.1e.0.66                 |                    | T6.12.1e.0.66          |                     | 10 Jul 2020 1 07:00 PM -05  |
| <b>CA BR1-CEDOE2</b> | 10.3.02           | CSR-04ed104b-86bb-4cb3-bd2 300   |                   | CSR1000v            | reachable | 16.12.1e.0.66                 |                    | $16.121 \pm 0.66$      |                     | 10 Jul 2020 1.08:00 PM-05   |
| <b>CA BR2-VEDGE1</b> | 10.4.0.1          | 52c7911f-c5b0-45df-b826-315. 400 |                   | vEdge Cloud         | neachable | 10.2.090                      |                    | 102,099                |                     | 09 Sep 2020 11:53:00 PM -05 |
| B BR3-CEDGE1         | 10:5.0.1          | CSR-3299bate-90cd-4c5b-beb., 500 |                   | CSR1000v            | reachable | 16.12.1e.0.00                 |                    | T6.12.1e.0.06          |                     | 10 Jul 2020 1:06:00 PM -05  |
| @ OCS-VEDGET         | 10.1.0.1          | ebdc8bd9-17e5-4eb3-a5e0-543 100  |                   | vEdge Cloud         | reachable | 19.2.009                      |                    | 10.2.099               |                     | 10 Jul 2020 1:10:00 PM -05  |
| <b>G</b> OCT-VEDGEZ  | 101.02            | f21dbb3530b3-47f4-93bb-d2b. 100  |                   | vEdge Cloud         | reachable | 19.2.099                      |                    | 19.2.099               | $\overline{\Omega}$ | 10 Jul 2020 1:10:00 PM -05  |
| @ OC2-VEDGE1         | 10.2.0.1          | 9e785ad7-558a-40c6-b0c0-fcc 200  |                   | <b>VEdge Cloud</b>  | reachable | 19.2.099                      |                    | 19.2.099               |                     | 10 Jul 2020 1:10:00 PM -05  |
| <b>@</b> DC2-VEDBE2  | 10202             | b3265c5c-3db6-4d25-9d3b-1f4. 200 |                   | vEdge Cloud         | neachable | 19.2.099                      |                    | 19,2.099               |                     | 10 Jul 2020 1:10:00 PM -05  |

Figura 2.11 Panel de Software Upgrade

### Fuente: [9]

Mediante el uso de la consola, también podemos establecer políticas en los dispositivos, de acuerdo con los estados de salud de los enlaces como lo mencionamos previamente de acuerdo en la Figura 2.5, mediante esa información escogemos el panel de configuración y la sección de Políticas, al desarrollar las políticas podemos aplicar en todos los dispositivos que deseamos, podemos crear la cantidad de las políticas que necesitemos para nuestra administración. Este detalle los podemos observar en la Figura 2.12.

| CONFIGURATION   POLICIES<br>Localized Policy<br>Centralized Policy |                                                             |                         |            |            |                        | <b>B</b> Custom Options     |                       |
|--------------------------------------------------------------------|-------------------------------------------------------------|-------------------------|------------|------------|------------------------|-----------------------------|-----------------------|
| $\alpha$                                                           | Search Options v                                            |                         |            |            |                        |                             | 60<br>Total Rows: III |
| <b>German</b>                                                      | Description:                                                | Type:                   | Activities | Updated By | <b>Policy Version®</b> | Last Updated                |                       |
| Hub-Spoke-Policy-PCI                                               | Enforce PCI VPN to be Hub and Spoke p                       | Lit Policy Builder      | false      | admin      | 02242010T10524417      | 24 Feb 2019 5 53:43 AM-05   |                       |
| малтторогодуРазыврателя                                            | App Aware Routing Policy based on SLA                       | U. Policy Builder       | true.      | admin      | 040920187121824907     | 31 Dec 2017 11:00:45 AM-05  |                       |
| cflowd_policy                                                      | clinad                                                      | C3.1                    | false      | admin      | 062120187190131728     | 02.3xl 2018 9:05:07 AM-05   |                       |
| Shrictinub-n-Spoke                                                 | BFD/IPSec based Hub-n-Spoke Topology                        | <b>U.Policy Builder</b> | Value      | admin.     | 122820177235740495     | 31 Dec 2017 9:54:51 AM -05  |                       |
| MultiTopologyPolicy                                                | Multi-Topology Policy                                       | Lt Policy Bulder        | fatee      | sónio      | 12302017T14334828n     | 31 Dec 2017 9:56:04 AM-05   |                       |
| MultiTopologyPlusFWInsertion                                       | Adding FW for inter-branch communicat Lt Policy Builder     |                         | false      | atmin      | 12312017T143840434     | 31 Dec 2017 9:58:16 AM -05  |                       |
| MaltTopslogyPlusACL                                                | Application/ACL Policy for Inter-Immch L. LE Policy Builder |                         | false      | admin.     | 12312017T153126841     | 31 Dec 2017 10:35:42 AM-05  |                       |
| DCPreferencePerRegion                                              | BR1 group prefers DC1 and BR2 group p. UI Policy Builder    |                         | false      | atmin      | 12312017T165649593     | 31 Dec 2017 12:00 S6 PM -05 |                       |

Figura 2.12 Tablero de Configuración de Políticas

Fuente: [9]

Al ingresar a la política MultiTopologyPlusAppRoute, en la cual su objetivo es enrutar servicios y aplicaciones de acuerdo con SLA's declarados, en la Figura 2.13 podemos ver en las primeras 10 líneas como realizamos las políticas de acuerdo con la latencia, en la Figura 2.14 podemos ver como establecemos la ruta del aplicativo, ejemplo los aplicativos que utilicen Voz se irán por el enlace de MPLS.

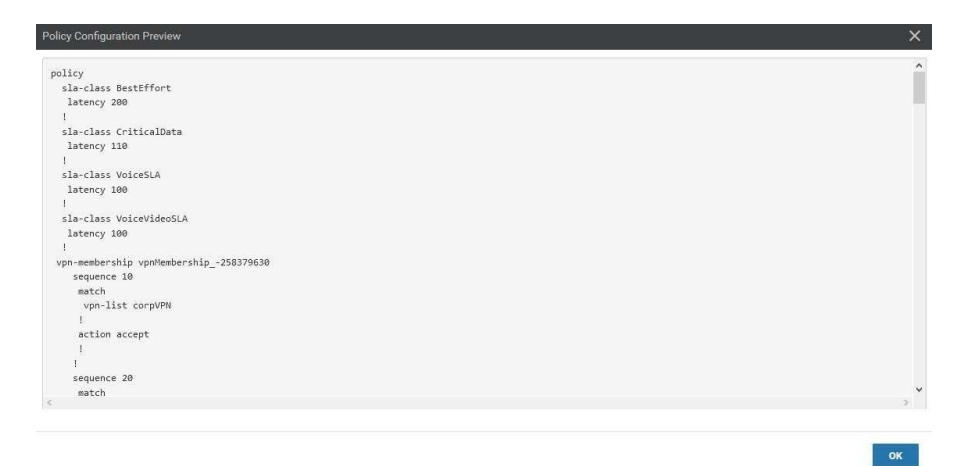

Figura 2.13 Configuración de Política-SLA

Fuente: [9]

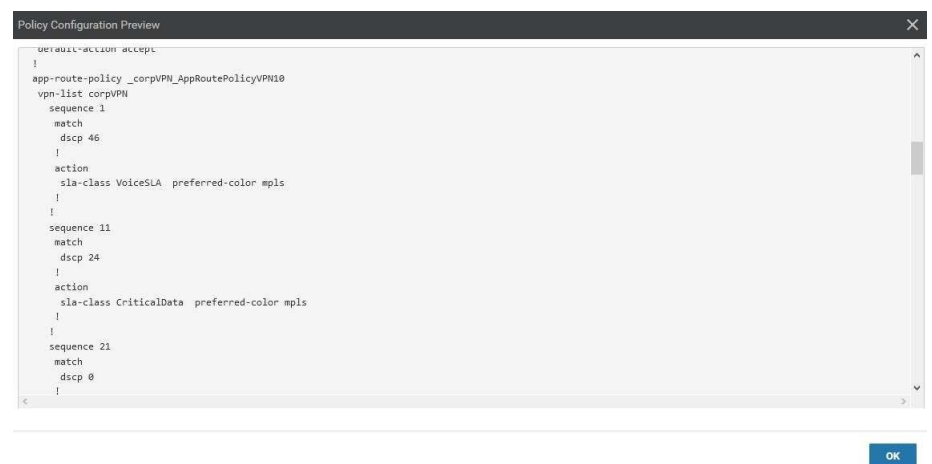

Figura 2.14 Configuración de Política-Ruta

Fuente: [9]

Mientras que en la Figura 2.15 podemos observar y analizar que el aplicativo Youtube de acuerdo con la política de SLA de Voz y Video preferirán la ruta del enlace de internet.

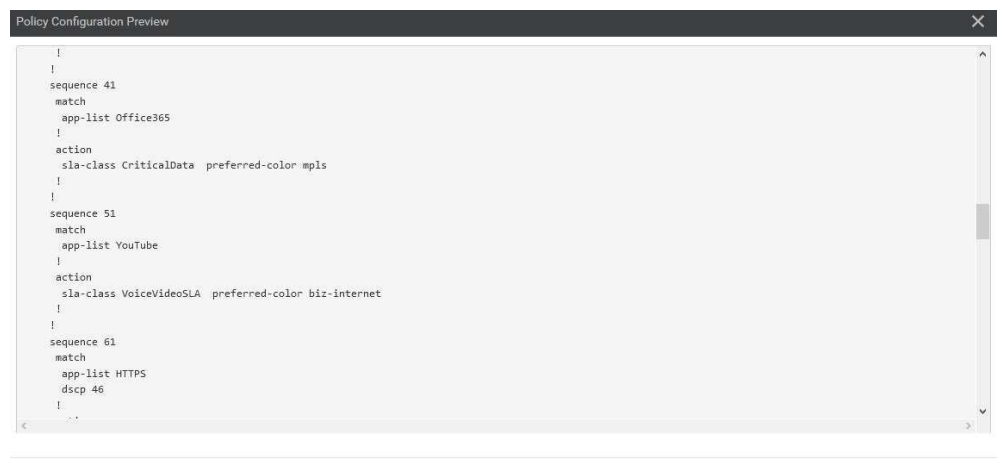

Figura 2.15 Configuración de Política-Aplicación

### Fuente: [9]

Esto es resulta beneficioso para poder realizar rutas entre los enlaces por sucursal de acuerdo con las necesidades de la aplicación, así podemos optimizar

 $\overline{\mathsf{OK}}$ 

el uso de los enlaces y en caso de tener un problema en el enlace podemos crear rutas alternas para un enrutamiento automático y poder realizar la contingencia de los aplicativos y servicios para no afectar al usuario. [9]

### **CAPÍTULO 3**

# <span id="page-27-1"></span><span id="page-27-0"></span>**ANÁLISIS DE IMPLEMENTACIÓN PRÁCTICA DEL DISEÑO.**

#### <span id="page-27-2"></span>**3.1. Introducción a un caso de estudio de implementación del Diseño**

En la actualidad los datos se han convertido en un intangible de mucho valor para la industria de cadena de tiendas, por lo que tener una red mejor administrada y que garantice los servicios.

Uno de los beneficios que ofrecen esta tecnología es que otorga la potestad a las empresas de poder realizar una implementación de nuevas tiendas de una manera en menor tiempo de lo que se ejecutaba antes, ya que no necesitaría varios equipos de hardware, especialistas en sitio y un enlace de internet para arrancar con el funcionamiento. El equipo SD-WAN tiene la funcionabilidad de poder configurar en minutos quedando conectada a la red y poder solicitar los ajustes de configuración.

De hecho, la industria de cadena de tiendas está adoptando una variedad de soluciones que generen una mejor experiencia de usuario, manteniendo a sus clientes informados en promociones, productos nuevos, descuentos, comercio electrónico e incluso la ubicación de los productos mediante mapa de la tienda. Esta solución logra resolver unos de los más grandes desafíos sobre el ancho de banda en la industria al brindar funciones de agregación de enlaces y calidad de servicio para disgregar el ancho de banda de la red. El WiFi para los usuarios de las tiendas también se separa de la red mediante el uso de SD-WAN, para lograr que el uso de Internet por parte de ellos no ocupe mucha demanda en los recursos de la red.

Con SD-WAN podemos tener el control y gestión por medio de una consola lo que nos permite realizar configuraciones a través de esta y así poder transferir las configuraciones a los equipos en cada tienda. [10]

### <span id="page-28-0"></span>**3.2. Análisis de diagrama funcional de la estructura de red SD-WAN**

Como se ha indicado como objetivo principal vamos a analizar el diseño óptimo de la arquitectura para la infraestructura de la red en una sucursal de una empresa de cadena de tiendas.

Actualmente los proveedores de servicios de internet están colocando equipos de SD-WAN como última milla, sin embargo, se considera que un diseño optimo debe ser independiente de los proveedores.

Al tener independencia de los proveedores se tiene un mejor control de cumplimiento de los niveles de servicio contratados, incluso de los enlaces secundarios ya que por lo general son activo-pasivo, y al estar en ese estado el enlace se encuentra subutilizado.

Por eso consideramos que un diseño óptimo es incluir un router adicional en cada sucursal, en el cual se conectarán los routers de los proveedores de servicios, esto genera una capa adicional de enrutamiento.

Se configurará túneles hacia Matriz en los routers y luego se aplicará las políticas de Calidad de Servicio en cada una de las sucursales.

Desde la controladora se implementan las políticas y se replicarán hacia los routers de las sucursales, que en este caso serán los nuevos routers a implementarse.

En la Figura 3.16 se detalla el esquema de conectividad que se implementará para los routers en las tiendas.

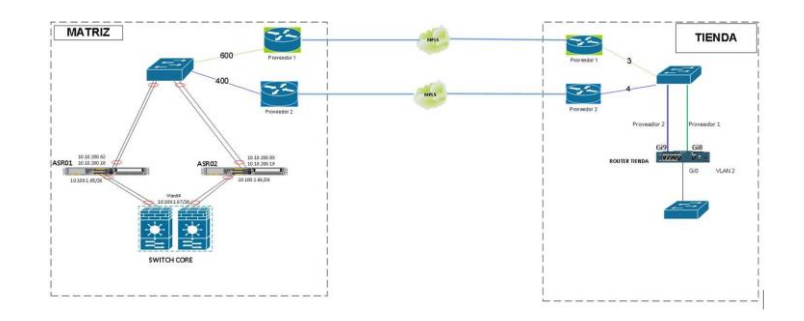

Figura 3.16 Esquema de Conectividad de SD-WAN en una sucursal de una cadena de tiendas

La controladora se instalará en un servidor en el datacenter, que es donde se va a instalar la controladora, que es la herramienta donde podemos tener control remoto de los equipos. Un diagrama más integrado lo podemos observar en la Figura 3.17.

La controladora vManager, donde podemos observar el panel de control que para la persona que administra la red es una herramienta muy útil, ya que le permite gestionar, administra y realizar troubleshooting de los equipos de manera remota, y le permite monitorear el estado de salud de la infraestructura instalada y de los enlaces de proveedores.

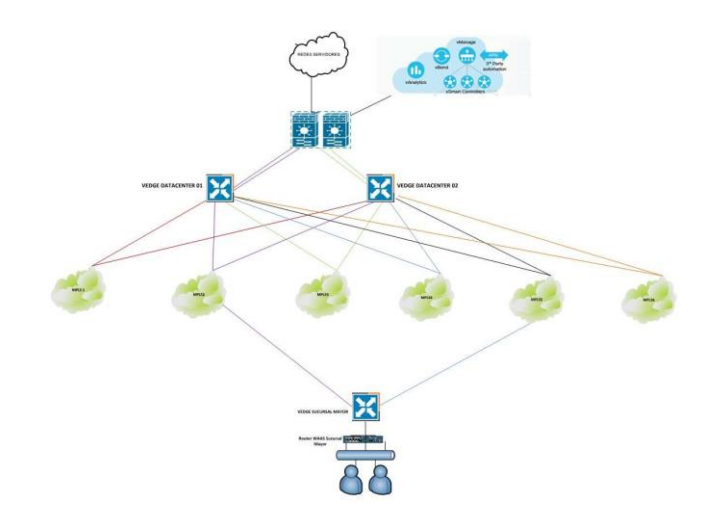

Figura 3.17 Diagrama de Red SD-WAN

### <span id="page-30-0"></span>**3.3. Análisis de optimización de uso de enlaces y de infraestructura de red**

Para realizar este análisis de la optimización de uso de los enlaces, se lo puede demostrar con el hecho de poder tener el control de la información de los 2 enlaces por agencia, adicional típicamente el enlace secundario es un enlace pasivo ya que no se lo utiliza sino hasta el caso de una contingencia, lo que al utilizar el SD-WAN podremos realizar el uso de este direccionando aplicativos no críticos, mientras que en el caso del enlace principal estarán los servicios y aplicativos críticos, como lo puede ser VoIP. Adicional con el uso de esta tecnología se puede realizar proyectos temporales como por ejemplo habilitar el enlace secundario para que en un caso específico algún personal de la tienda tenga alguna capacitación virtual, y gestionarlo directamente desde la consola.

Si bien se va a instalar un router adicional a los instalados por los proveedores de servicios, este brinda una capa adicional de gestión, monitoreo y administración al departamento de TI de la empresa, cosa que no lo tiene actualmente sin la solución SD-WAN.

### <span id="page-30-1"></span>**3.4. Determinación de estimación de la reducción de costos**

Para realizar el análisis de reducción de costos y demostrar el beneficio económico de instalar esta solución en la empresa de cadena de tiendas, debemos conocer los costos de los enlaces de los equipos Routers que se encuentran en las agencias.

Para lo que vamos a tomar un supuesto como lo es el costo de los enlaces de datos que nos da nuestros proveedores de servicios, hemos analizado como caso antes de la implementación de SD-WAN que se tiene instalado 2 enlaces directos MPLS de 50 Mbps y posterior un enlace directo MPLS de 50 Mbps y un enlace de internet Pyme 50 Mbps con compartición 2:1.

Adicional también hemos considerado los costos de nueva infraestructura necesaria de networking para las agencias, tanto para el caso de la solución antes de SD-WAN como para el caso de la solución instalando SD-WAN, en nuestro caso hemos considerado el equipamiento de la marca CISCO.

Hemos considerado para el análisis de costos el tiempo de administración de los equipos, el mantenimiento preventivo, actualizaciones de firmware, movilización del personal para las actividades de instalación.

Todos los costos se han considerado para 120 sucursales y para un análisis de tiempo de un proyecto de 3 años. En la Tabla 1 se detallan los costos de infraestructura de la agencia antes de la solución SD-WAN y en la Tabla 1 se detallan los costos de infraestructura de la agencia después de la solución SD-**WAN** 

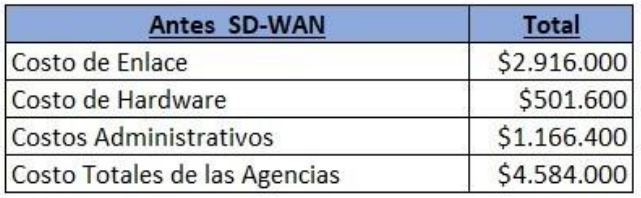

Tabla 1 Costos de Infraestructura de agencia antes de la solución SD-WAN

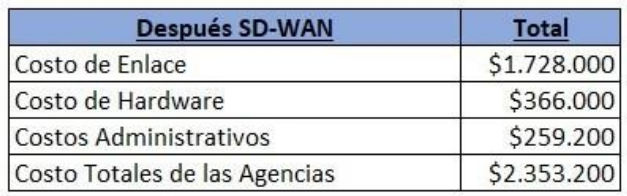

Tabla 2 Costos de Infraestructura de agencia después de la solución SD-WAN

Al realizar el análisis comparativo de los costos de las 2 soluciones podemos concluir que existe un ahorro de costos de alrededor de 2 millones, y que tendrá un retorno de la inversión de un 49%, podemos indicar que este es un proyecto muy rentable y podemos ver que la solución no solo tiene un beneficio tecnológico, sino que también un beneficio económico, tal como lo detalla la Tabla *3*. En la Figura 3.18 detalla la comparación de la reducción de costos en cada aspecto considerado para el análisis del despliegue de SD-WAN.

| Total de Ahorros por 3 años   | \$2,230,800 |
|-------------------------------|-------------|
| ROI (Retorno de la inversión) | 49%         |

Tabla 3 Total de ahorros y ROI

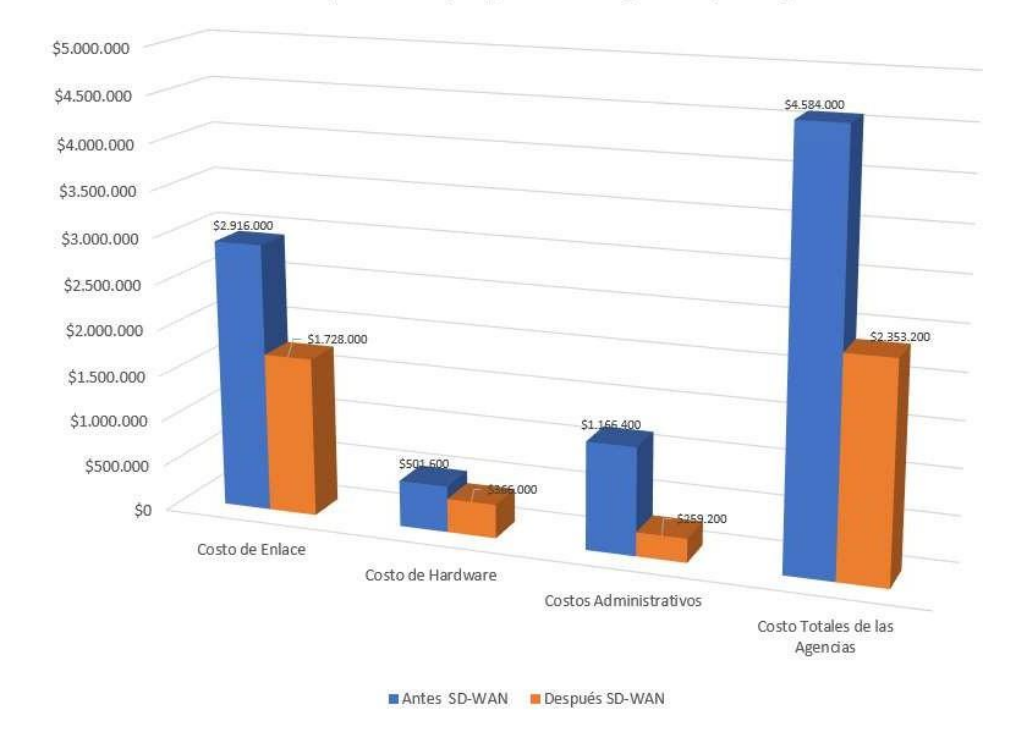

Costos para el despliegue de 120 agencias (3 años)

Figura 3.18 Gráfico comparativo de ahorro de costos del despliegue de la solución SD-WAN

### **CAPÍTULO 4**

### **CONCLUSIONES Y RECOMENDACIONES**

### **4.1. Conclusiones**

- 1. Según el análisis realizado podemos concluir que el mejor uso de la solución SD-WAN en la cadena de tiendas, es que los equipos deben tener independencia de los proveedores para un mejor control del servicio.
- 2. Por lo que podemos observar el tablero de control es una herramienta de utilidad para el área de administración de Tecnología, ya que tiene monitoreo, gestión y administración de la infraestructura de una manera remota, lo que se tiene como beneficio económico la reducción de costos de movilización.
- 3. Al tener un tablero de control que permite gestionar los equipos de última milla, se puede concluir que mediante esta tecnología se puede definir la ruta de enlace de los aplicativos de acuerdo con los SLAs necesarios para su funcionamiento, creando una capacidad de recuperación del servicio.
- 4. Al tener implementada esta solución, se puede reducir costos de enlaces, ya que se podría cambiar de tecnología de última milla incluso con redes celulares.
- 5. Con esta solución se puede reducir costos de mantenimientos correctivos, ya que se tiene control y gestión centralizada, donde se pueden realizar actualizaciones y correcciones de configuraciones de manera remota.

### **4.2. Recomendaciones**

- 1. Para el diseño de la red SD-WAN se recomienda tener un router SD-WAN independiente de las redes, 2 routers de agregación de manera redundante en el Datacenter.
- 2. Se recomienda para un mejor control de los activos un estándar en los nombres de los equipos y enlaces.
- 3. Se recomienda tener un repositorio independiente de las configuraciones iniciales de los routers de última milla, ya cuando se desea implementar

nuevos se crearía en el panel de control un template que se utilizaría en las configuraciones de los equipos nuevos.

- 4. Definir los aplicativos críticos y no críticos, las características para su correcto funcionamiento, previo a establecer las políticas de enrutamiento entre los enlaces en caso de fallas como método de recuperación.
- 5. Se recomienda siempre tener 2 diferentes proveedores de servicios de acceso a internet en cada una de las sucursales.

### **BIBLIOGRAFÍA**

- <span id="page-35-0"></span>[1] Riverbed, with werbed, with the lineal. Available: https:/[/www.riverbed.com/mx/faq/what-is-sd-wan.html.](http://www.riverbed.com/mx/faq/what-is-sd-wan.html) [Último acceso: 5 09 2020].
- [2] J. D. C. MAGALLANES, «SCRIBD,» 18 11 2019. [En línea]. Available: https://es.scribd.com/document/435611238/SD-WAN. [Último acceso: 1 09 2020].
- [3] p. c. y. m. d. f. SD-WAN, «OSTEC,» 18 7 2018. [En línea]. Available: https://ostec.blog/es/seguridad-perimetral/sd-wan-conceptos-funcionamiento. [Último acceso: 01 09 2020].
- [4] VMware, www.are, www.flen línea]. Available: https:/[/www.vmware.com/latam/solutions/sd-wan.html.](http://www.vmware.com/latam/solutions/sd-wan.html) [Último acceso: 02 09 2020].
- [5] SCC, «SCC,» 3 2 2020. [En línea]. Available: https:/[/www.sccenlared.es/cisco](http://www.sccenlared.es/cisco-)meraki-mx-y-sd-wan-cuales-son-sus-caracteristicas/. [Último acceso: 2 9 2020].
- [6] T. Consulting, «Taiga Consulting,» [En línea]. Available: https://www.taigaconsulting.com/blog/tipos\_de\_arquitectura\_sd\_wan. [Último acceso: 2 09 2020].
- [7] V. Devaraj, «Citrix Tech,» 21 1 2020. [En línea]. Available: https://docs.citrix.com/es-es/tech-zone/design/referencearchitectures/sdwan.html#arquitectura-de-citrix-sd-wan. [Último acceso: 2 09 2020].
- [8] G. Tori, «Blog Cisco Latinoamerica,» 12 08 2020. [En línea]. Available: https://gblogs.cisco.com/la/por-que-sd-wan-4-factores-a-considerar-para-laevolucion-de-su-red-de-sucursal/. [Último acceso: 2 09 2020].
- [9] C. dCloud, «Cisco dCloud,» [En línea]. Available: https://dcloud-sdwan-instrtp.cisco.com/?\_open=ext#/app/dashboard. [Último acceso: 5 09 2020].
- [10] Lanner, «Lanner,» 13 12 2018. [En línea]. Available: https://www.lanneramerica.com/es/blog-es/5-casos-de-uso-industrial-y-empresarial-de-sd-wan/. [Último acceso: 5 09 2020].